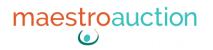

## MaestroAuction for Golf Tournaments? Of Course you Can!

We get asked often if our Flagship product, MaestroAuction (MA), could be used to manage a charity golf tournament in addition to the auction that may occur at the awards banquet. Of course it can! The versatility of MA is what makes this possible. In order to understand how this transition, flexibility and adaptability is possible, let's quickly review the main features of MA so it will become clear where these features can translate to the management of a golf tournament:

| Feature                         | Charity Auctions and Gala's | Charity Golf Tournaments |
|---------------------------------|-----------------------------|--------------------------|
| Track RSVP's and payments       | Υ                           | Y                        |
| Accept and Track Sponsorships   | Υ                           | Υ                        |
| Track items                     | Υ                           | Υ                        |
| Produce check in lists          | Y                           | Υ                        |
| Accept payments                 | Υ                           | Υ                        |
| Milestone tracking              | Υ                           | Υ                        |
| Budget tracking                 | Y                           | Υ                        |
| Labels and Reports              | Y                           | Υ                        |
| Thank you letters               | Y                           | Υ                        |
| Solicitation letters            | Υ                           | Υ                        |
| Manage volunteers               | Y                           | Υ                        |
| Produce Gift Certificates       | Y                           | Υ                        |
| Table seating assignments       | Y                           | Ν                        |
| Foursome tracking, Check-in lis | ts <b>N</b>                 | Υ                        |

## maestroauction

As you can see, nearly everything you would need to do at a golf tournament is similar to what needs to be accomplished to manage a "Gala." The biggest difference is of course at a gala your guests sit at preassigned tables. In a golf tournament they begin their day of play in foursome or fivesome groupings. Both events need to track RSVP's, payments, sponsorships, budgets, time lines and so on, so the similarities are considerable. Of course, if the golf tournament also has an auction as part of the awards banquet as many do, the use of MA is a natural thing to do.

So really the only thing that needs to be specifically modified to use MA for a golf tournament is how to track the golfers, the foursome and fivesome pairings, and the check in list of golfers by last name, team name and starting hole. Fortunately, the software is very flexible and can easily handle the tracking of these data fields, and using the very extensive Exporting capability built in, the fields used can be viewed in Excel. Once in Excel the user can sort the data in a variety of ways to produce check in lists by last name, team name, starting hole or other specific data points. The follow screens are used as a reference for what we are suggesting. First a look at the Event Registration tab:

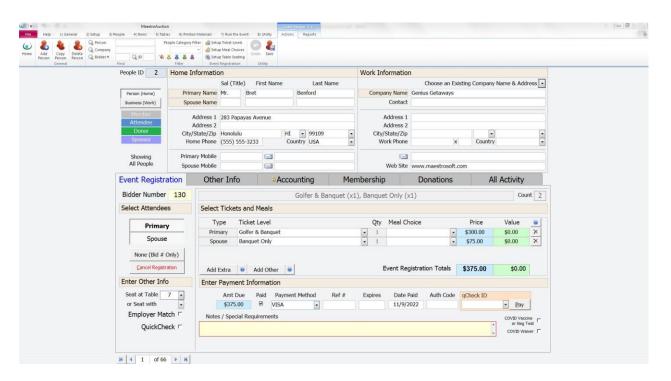

Note that we could register the golfer for the round of golf, and register his spouse to attend just the banquet. Attending a tournament is not much different from attending a Gala – you just need to account for the person and their guest, and collect their payment.

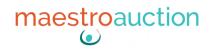

Now look at the Other Info tab:

| Add Copy Delete<br>Person Person Person General |                            | 1 8 8 8 8 8 (B) Set        | tup Meal Choices<br>Cup Table Seating | Save<br>saity      |                             |                             |              |                                                                 |                           |                     |         |
|-------------------------------------------------|----------------------------|----------------------------|---------------------------------------|--------------------|-----------------------------|-----------------------------|--------------|-----------------------------------------------------------------|---------------------------|---------------------|---------|
|                                                 | People ID                  | 2 Home Information         | on                                    |                    |                             |                             | Work Informa | tion                                                            |                           |                     |         |
|                                                 |                            |                            | Sal (Title) Fir                       | st Name            | Last Nar                    | ne                          |              | Choos                                                           | e an Existin              | g Company Name & Ad | dress 🔹 |
|                                                 | Person (Home               | ) Primary Name             | Mr. Bret                              |                    | Benford                     |                             | Company Na   | me Genius Get                                                   | aways                     |                     |         |
|                                                 | Business (Wor              | k) Spouse Name             |                                       |                    |                             |                             | Cont         | act                                                             |                           |                     |         |
|                                                 | Member                     | Address 1                  | 283 Papayas Ave                       | 283 Papayas Avenue |                             |                             |              | is 1                                                            |                           |                     |         |
|                                                 | Attendee                   | Address 2                  |                                       |                    |                             |                             |              | is 2                                                            |                           |                     |         |
|                                                 | Donor                      | City/State/Zip             |                                       | HI                 |                             | •                           | City/State/. |                                                                 |                           | •                   |         |
|                                                 | Sponsor                    | Home Phone                 | (555) 555-3233                        | Co                 | untry USA                   |                             | Work Pho     | one                                                             | ×                         | Country             |         |
|                                                 | Showing                    | Primary Mobile             | 0[                                    |                    |                             |                             | 1            | <b>G</b>                                                        |                           |                     |         |
|                                                 | All People                 | Spouse Mobile              |                                       |                    |                             |                             | Web 9        | Site www.maes                                                   | trosoft.com               |                     |         |
|                                                 | Event Reg                  | istration Oth              | er Info                               | Acco               | unting                      | Mon                         | bership      | Donat                                                           | ione                      | All Activity        | e       |
|                                                 | <b>*</b> 1 ]<br>#2 1<br>#3 | Primary<br>ohnson Foursome | Text Fields<br>Spo                    | use                | A<br>283 Papay<br>Honolulu, |                             | ie<br>)      | Custom Lir<br>Custom Address<br>Bret Benford<br>Custom Salutati | s Line                    | ters and Labels     |         |
|                                                 |                            | lome Fax                   | Work Fax                              |                    |                             |                             |              |                                                                 |                           |                     |         |
|                                                 |                            |                            |                                       | Categories         |                             | External System Link Fields |              | ls Other                                                        |                           |                     |         |
|                                                 |                            | Primary                    |                                       |                    |                             |                             |              | Calla                                                           |                           |                     |         |
|                                                 | #1                         |                            |                                       |                    |                             |                             | 0            | Invitation Reg                                                  | CONSIGNATION OF THE OWNER | Greaves, Alan       |         |
|                                                 | #2                         | Vendor -                   |                                       |                    | RE7/                        | BBEC Lin                    | k Field      |                                                                 | on Sent C                 |                     |         |
|                                                 | #3                         | -                          |                                       |                    |                             | ) (P)                       |              | Invitatio                                                       | n sent '                  |                     |         |
|                                                 |                            |                            |                                       |                    | Constituent I               | ) (S)                       |              |                                                                 |                           |                     |         |
|                                                 | #4                         |                            | r Reference #                         |                    |                             |                             | I            |                                                                 | Tapestry                  | Fields              |         |

Note that in the Primary Text1 field we list the Foursome Team Name (Johnson Foursome) and in the PrimaryText2 field we list the starting hole (15B). These are listed here because these fields can easily be exported using the People Export function, and once exported to Excel can be used to create the check in lists in a variety of sorts.

## maestroauction

Here is the People Export Screen from the Multiple People View:

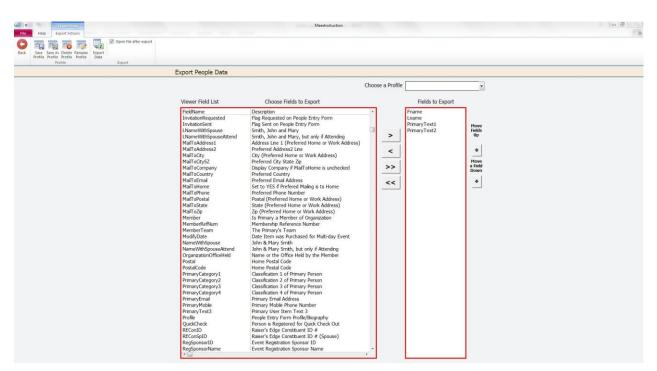

Note that the Fields to Export are Lname, Fname, PrimaryText1 (the Foursome Team Name) and the PrimaryText2 (the starting hole) fields. Of course, additional fields could also be exported such as address, phone number, how paid, paid status and more, but these are the basic fields to create the check in lists. Once exported to Excel the data becomes very easy to use in many ways.

As an option, instead of using the PrimaryText1 and PrimaryText 2 fields, you could use the Primary Filter Categories pick lists instead for the team names and starting holes and even flights if you have a morning and afternoon flight, or use multiple courses. This would give you the advantage of being able to Filter and Sort your golfers by flight, course, holes and team names. Either way, you have plenty of options available. MaestroAuction is not just for auctions! Golf tournaments can easily be managed using it as well, provided the scoring and score cards are handled by the course pro.

Finally, if your golf tournament does NOT use starting hole designations such as 15A, 15B etc, then you can use the Table Seating feature of MA to track the teams and starting holes. Table numbers are numeric only, so letters are not permitted, but if letters are not going to be used then the table seating system is the best place to track team names and starting holes.